## **Cara Menjalankan Program**

- 1. Install xampp-win32
- 2. Install Google Chrome / firefox
- 3. Install Notepad++
- 4. Buka xampp control panel aktifkan apache dan MySQL

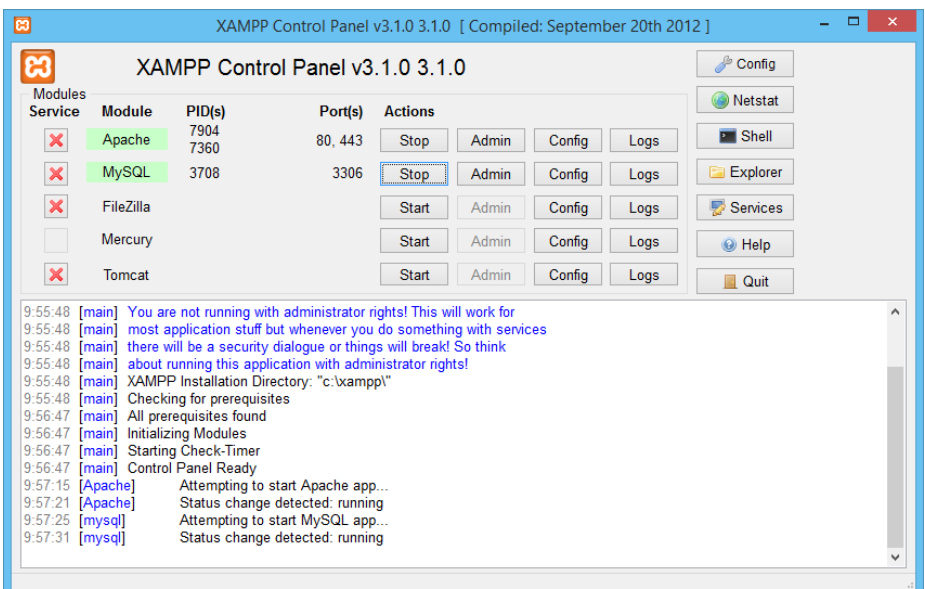

5. Import database nilai.sql

Buka firefox – ketikkan : localhost/phpmyadmin/

Buat database baru dengan nama nilai

Kemudian pilih tab impor dan pilih file : nilai.sql kemudian tekan tombol kirim

- 6. Pindahkan folder penilaian ke C:\xampp\htdocs.
- 7. Kemudian jalankan program dengan mengetik url : http://localhost/penginapan/